edlio access

## How To Download Our App

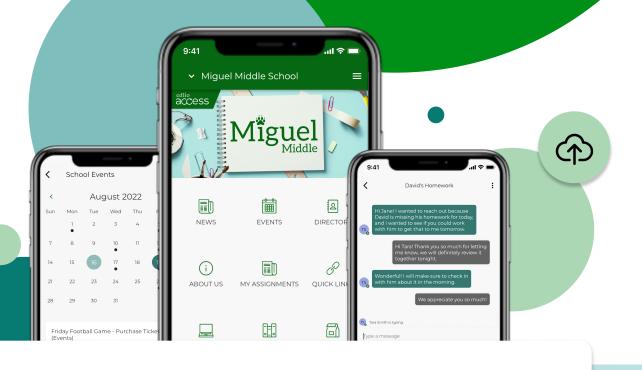

## 1. Visit Your App Store

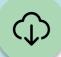

## 2. Download

Search for our school in your app store, then click install.

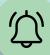

## 3. Allow Notifications

After you download and open the app, make sure you allow for notifications.